## How to Get a QR Code for a Post

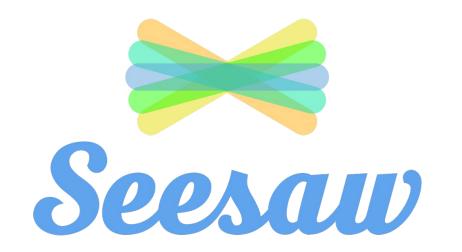

## 2 select the class you want to work on

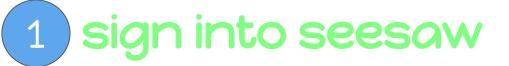

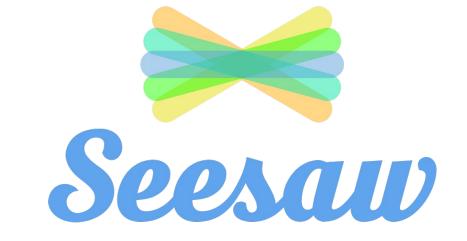

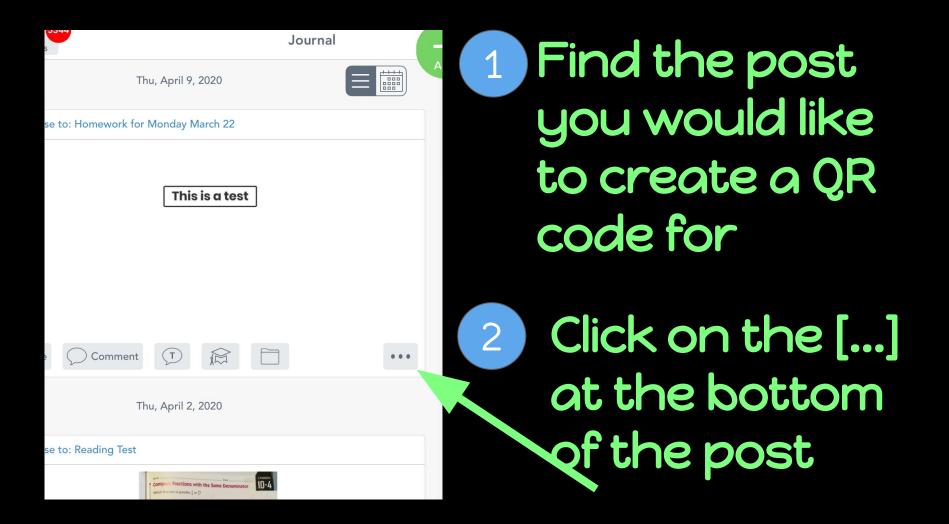

## Click 'Print with QR Code'

You will have the option to print or send your QR Code.

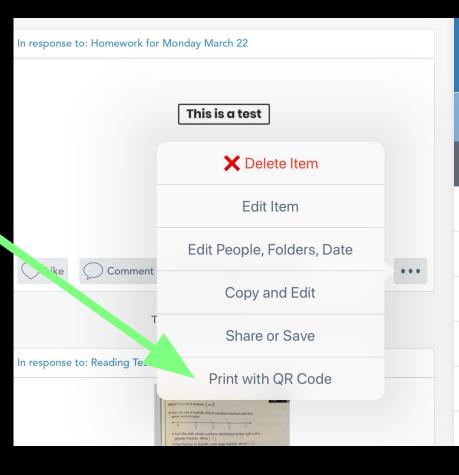